## **Appunti Gentoo**

## **Installare una stampante:**

emergere il server di stampa **cups**.

Fare partire lo script con: **# /etc/init.d/cupsd start** poi aggiungerlo all'avvio automatico con **# rc-update add cupsd default**

a questo punto entrare nel browser e digitare: **localhost:631**

a questo punto deve apparire questa schermata:<br>
ESP Administration Classes Help Jobs Printers Software

**Do Administration Tasks** 

**Manage Printer Classes** 

**On-Line Help** 

**Manage Jobs** 

**Manage Printers** 

**Download the Current CUPS Software** 

The Common UNIX Printing System, CUPS, and the CUPS logo are the trademark property of Easy Software Products. CUPS is copyright 1997-2005 by Easy Software Products, All Rights Reserved.

Cliccare su **Menage Printers** e poi cliccare su add printer. Inserire la password di amministratore e poi compilare i campi indicati.

es. HP OfficeJet 6110:

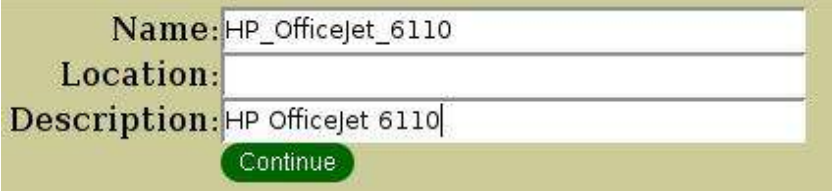

Continuare, scegliere la porta desiderata per la stampa. Nel mio caso USB1:

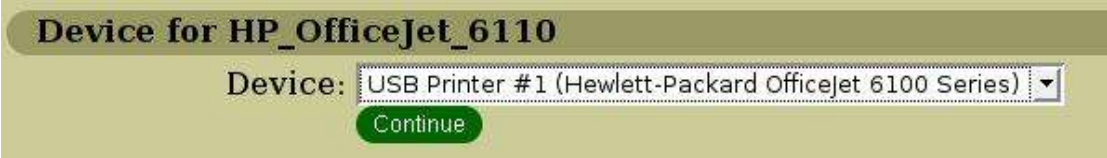

Attenzione: se non si dovessero vedere le porte USB della stampante controllare che nella configurazioni del kernel sia inserito CONFIG\_USB\_PRINTER=m

## **Appunti Gentoo**

per controllare usare questo comando: cat /usr/src/linux/.config |grep CONFIG\_USB\_PRINTER Adesso inserire il modello della stampante: es. con HP:

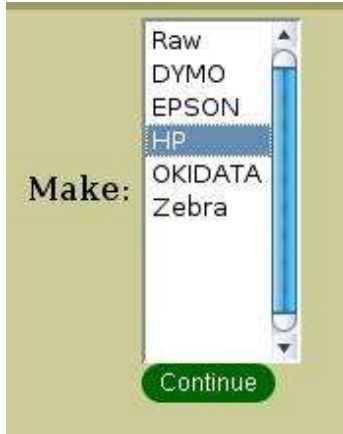

poi scegliere il driver adeguato:

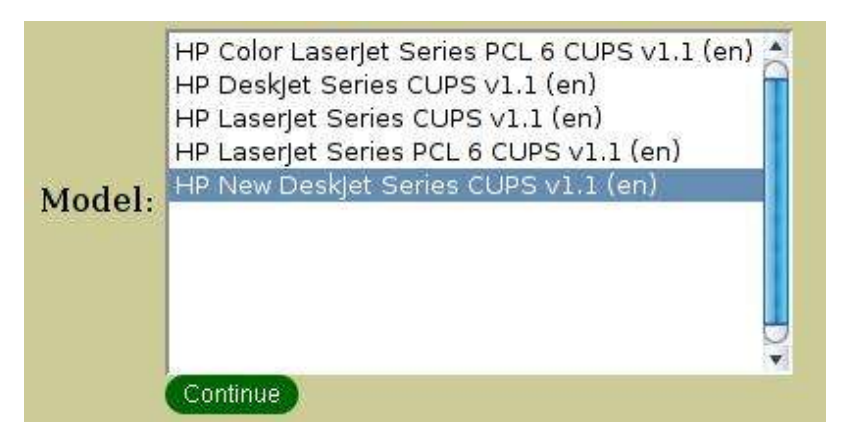

L'installazione di una nuova stampante è finita!

Per controllare che tutto funzioni correttamente entrare sotto la linguetta printers e appare la seguente schermata e poi cliccare su Print Test Page:

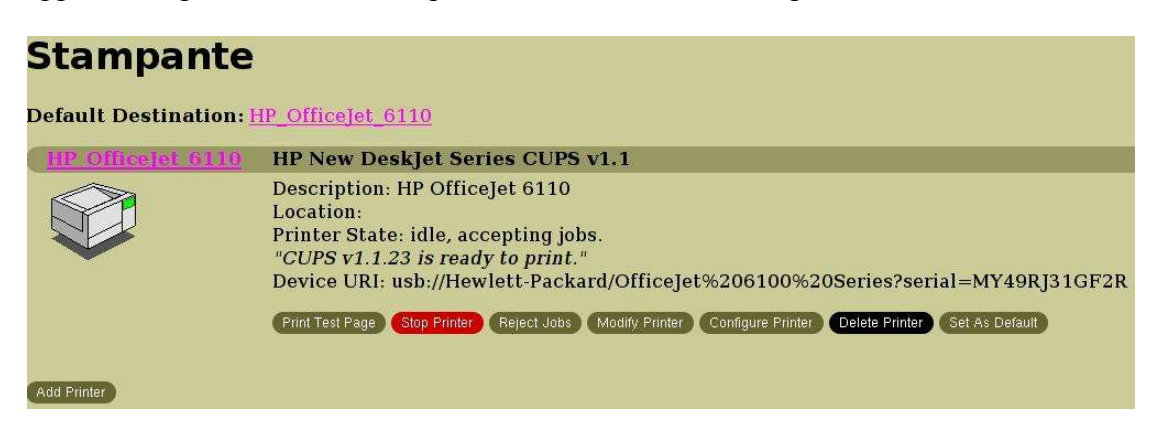

**link utili:**

http://forums.gentoo.org/viewtopic-t-250873-highlight-nuova+stampante.html